# **KVM-Server und Dokumenten-Management (DMS) für die Hosentasche**

*Pfaffhausen, 22. Oktober 2011:* Vor ziemlich genau einem Jahr konnten wir die erste Beta der neuen ArchivistaBox 64-Bit vorstellen. Heute stellen wir Ihnen zwei Features vor, die eine jede ArchivistaBox deutlich schneller und flexibler machen. Zum Einstieg finden Sie hier *[eine Demo, welche die Installation und den Start von](https://archivista.ch/avvm11.gif) [ArchivistaVM in ca. 30 Sekunden aufzeigt.](https://archivista.ch/avvm11.gif) Bitte beachten Sie, dass dabei das gesamte Setup und der Start von ArchivistaVM (inkl. X-Server) in weniger als 30 Sekunden komplett im RAM ab USB-Stick erfolgt.* Dazu eine kleine Nebenbemerkung, das Flackern in der Demo beruht daher, dass das Aufzeichnungsprogramm mit der Geschwindigkeit der RAM-basierten ArchivistaVM nicht mithalten konnte. Nach diesem Einstieg möchte ich ArchivistaRAM und ArchivistaUSB im Detail vorstellen, wobei als *[Alternative auch ein Skript im PDF-Format](https://archivista.ch/de/media/kvm-server-usb-stick.pdf)* zur Verfügung steht.

## **ArchivistaRAM: Start der ArchivistaBox direkt im RAM**

Wir erinnern uns, die Installation der ArchivistaBox ist deshalb derart schnell, weil die Installation komplett im RAM-Speicher abläuft. Wir müssen daher nicht erst eine Live-CD mounten, wir starten die Installation direkt im Speicher. Vorlage dazu bildete **[TinyCoreLinux.](http://www.tinycorelinux.com)** Bei diesem Mini-Linux (ca. 10 MByte) wird das gesamte Linux im Hauptspeicher geladen. Daraus resultiert ein extrem schnelles Tempo im Betrieb.

Was für **[TinyCoreLinux](http://www.tinycorelinux.com)** gut ist, das wünsch(t)en wir uns für die ArchivistaBox natürlich auch. Die Frage, die sich dabei stellte, war, ob es mit vertretbarem Aufwand möglich sein würde, eine komplette ArchivistaBox in den RAM-Speicher zu packen und stabil zur Ausführung zu bringen.

Die Antwort sei vorweg genommen, es geht erstaunlich gut und vorallem rasend schnell. Ab Prompt für das Starten des Installers vergehen 26 Sekunden, bis z.B. ArchivistaVM komplett im RAM installiert ist und für den Produktiv-Einsatz zur Verfügung steht. Damit wir uns richtig verstehen, dabei wird die gesamte ArchivistaVM-Installation durchgeführt. Ein Neustart nach der Installation ist nicht notwendig, der VM-Server steht nach 26 Sekunden produktiv zum Arbeiten zur Verfügung.

Wie starten wir die RAM-basierte Installation? Ganz einfach, indem wir beim ersten Prompt die Option 'ram' eingeben:

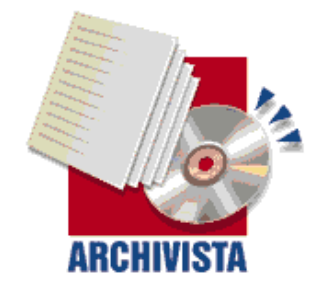

ArchivistaBox 64Bit - in 100 seconds to a ready to use server infrastructure

### Press Return to install ArchivistaBox Environment. ArchivstaUM (build 2011-04-26) - http://www.archivista.ch

boot: ram

Danach erfolgt die Installation komplett im RAM. Sie können danach IP-Adresse, Maske, DNS und Gatway eingeben. Am Ende erhalten Sie eine Meldung. Sie können nun entweder mit 'go' direkt lokal einen X-Server (im Ram!) starten, um lokal zu arbeiten, oder Sie starten ab einer anderen Maschine über die zuvor eingegebene IP-Adresse das Web-Interface.

### **Wichtig: Damit ArchivistaRAM arbeitet, sind minimal 2 GByte RAM**

**erforderlich.** Sinnvollerweise sollten Sie über 4 GByte verfügen, wirklich komfortabel wird das Arbeiten mit 8 oder 16 GByte. Für ArchivistaVM benötigen Sie 2 GByte, für ArchivistaDMS 4 GByte und für ArchivistaDesktop sind minimal 8 GByte erforderlich, da ansonsten das System nicht ins RAM ausgepackt werden kann. Für das eigentliche Arbeiten später würde plus/minus die Hälfte ausreichen; Sie sollten aber dennoch 2 oder 4 GByte für das System reservieren. Erleidet nämlich die RAM-Disk des Systems full house, so steht das gesamte System danach still.

## **ArchivistaUSB: KVM- und DMS-Server für die Hosentasche**

ArchivistaRAM hat einen kleinen Mangel, Sie benötigen für das System gleichwohl eine Festplatte. ArchivistaRAM formatiert dabei entweder eine leere Festplatte (/dev/sda) oder aber es wird die Platte /dev/sda4 verwendet (sofern diese Partition bereits früher formatiert wurde.

ArchivistaUSB geht hier einen entscheidenen Schritt weiter. Dazu ist es allerdings notwendig, dass Sie zunächst einen USB-Stick entsprechend vorbereiten. Damit wir uns richtig verstehen, ArchivistaRAM benötigt nicht zwingend einen USB-Stick, ArchivistaUSB (wie der Name ja sagt) dagegen schon. Der Stick sollte minimal 8 GByte Platz enthalten, besser bzw. komfortabler sind Sticks mit 16, 32 oder noch mehr GByte Speicher.

Richten Sie zunächst die ArchivistaBox gemäss der **Anleitung für das Erstellen eines USB-Sticks** ein. Die erste Partition für das Systems umfasst genau 1 GByte (1024 MByte). Danach richten Sie eine zweite Partition ein (empfohlen werden 2 GByte SWAP) und den Rest verwenden Sie für die Datenpartition:

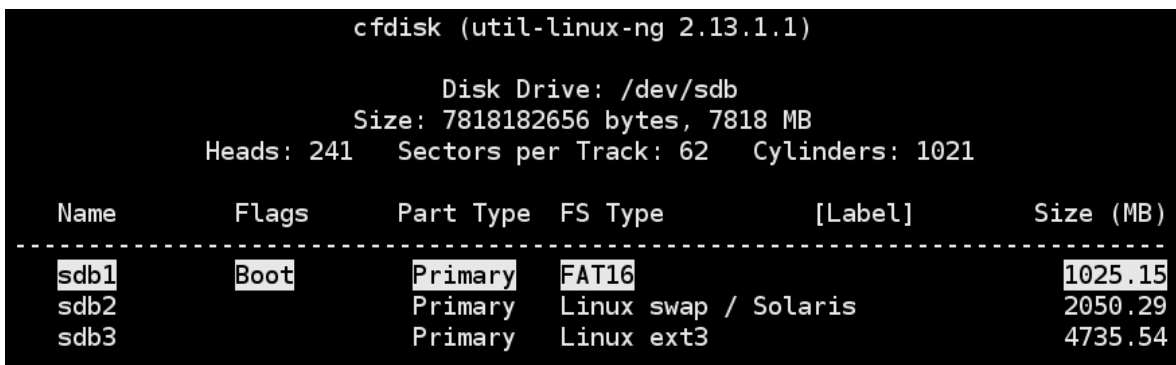

Die obenstehende Abbildung ergibt das Abbild mit einem 8 GByte-Stick, für das Partitionieren verwendet wurde cfdisk. Sie können dafür aber auch jede andere Software verwenden, sofern Sie die richtigen Formate for die erste, zweite und dritte Partition hinkriegen. Wichtig ist weiter, dass Sie die Partitionen zwei und drei formatieren, einmal mit 'mkswap /dev/xxx2' sowie weiter mit 'mkfs.ext4 /dev/xxx3' für die Datenpartition.

Ein so vorbereiteter Stick kann gebootet werden. Geben Sie beim ersten Prompt den folgenden Befehl ein:

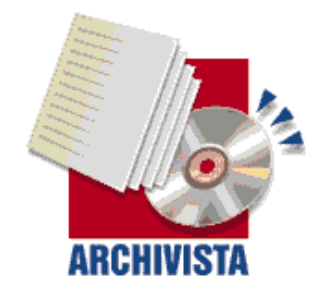

ArchivistaBox 64Bit - in 100 seconds to a ready to use server infrastructure

#### ress Return to install ArchivistaBox Environment. rchivstaUM (build 2011-04-26) - http://www.archivista.ch

oot: <mark>ram ramdisk</mark>

Mit der Option **'ramdisk'** bestimmen Sie, dass die zweite Partion des USB-Sticks als Swap-Speicher und die dritte Partition als Datenpartition verwendet wird. Damit haben wir eine zu 100% auf dem USB-Stick befindliche ArchivistaBox eingerichtet, die in ca. 30 Sekunden auf jedem einigermassen modernen Rechner in Betrieb genommen werden kann.

Dabei können Sie auf dem Stick (solange der Speicher des USB-Sticks reicht) beliebige virtualisierte Instanzen einrichten, die selbstverständlich nach dem Herunterfahren des Systems für die nächste portable Sitzung weiterhin zur Verfügung stehen. Auch eine 100% portable ArchivistaDMS-Lösung lässt sich so einfach realisieren. **ArchivistaRAM und ArchivistaUSB zusammen ergeben eine 100% portable ArchivistaBox für den USB-Stick. Das Aufstarten und Einrichten des Systems dauert keine 30 Sekunden. Der USB-Stick findet Platz in jeder Hosentasche.** Damit erhalten Sie ein mobiles System auf kleinstem Raum, das bequem z.B. am Schlüsselbund nur darauf wartet, in einen herumstehenden Rechner eingeschoben und gestartet zu werden.

**Hinweis:** Wie ich bereits am **letzten linxuday.at-Vortrag** beschrieben haben, lässt sich der Installer beliebig konfigurieren. Die aktuellen ISO beinhalten bereits einige Sets. Wählen Sie aus zwischen **box244, box245, box246 und box247,** damit ereichen Sie vollautomatisierte Installationen im RAM. Bitte beachten Sie die IP-Adressen, die automatisch gesetzt werden. Achten Sie bei Anpassungen in der Datei isolinux.cfg bzw. syslinux.cfg weiter darauf, dass die Zeile APPEND (nicht wie untenstehend falsch dargestellt) aus genau einer Zeile bestehen muss.

```
label box244
kernel vmlinuz
APPEND initrd=initrd.img quiet ram ramdisk_size=4194304
keyboard.de_CH lang.de auto ip.192.168.2.244 submask.255.255.255.0
gw.192.168.2.1 dns.192.168.2.1 ramdisk
label box245
kerne
l vmlinuz
APPEND initrd=initrd.img quiet ram ramdisk_size=4194304
keyboard.de_CH lang.de auto ip.192.168.2.245 submask.255.255.255.0
gw.192.168.2.1 dns.192.168.2.1
label box246
kernel vmlinuz
APPEND initrd=initrd.img quiet ram ramdisk_size=4194304 keyboard.de_CH
lang.de auto ip.192.168.0.246 submask.255.255.255.0 gw.192.168.0.2
dns.192.168.0.2 ramdisk
label box247
kernel vmlinuz
APPEND initrd=initrd.img quiet ram ramdisk_size=4194304
keyboard.de_CH lang.de auto ip.192.168.0.247 submask.255.255.255.0
gw.192.168.0.2 dns.192.168.0.2
```
Weiter können Sie mit **ramswap./dev/sdc4** und **ramdata./dev/sdk2** die jeweils gewünschen internen Laufwerke ansprechen. Sofern Sie die Option **ramdisk** verwenden, hat diese eine höhere Priorität.

Und falls Ihnen das alles zu komplex bzw. umständlich erscheint, so können Sie als ArchivistaBox-Kunde fixfertige Sticks gegen einen Unkostenbeitrag bei uns bestellen. Eine Mail nach **[webmaster@archivista.ch](mailto:webmaster@archivista.ch?subject=ArchivistaUSB-Stick&body=Guten%20Tag%0A%0AIch%20bin%20bereits%20ArchivistaBox-Kunde%20und%20m%C3%B6chte%20einen%20ArchivistaUSB-Stick%20mit%20Gr%C3%B6sse%20XX%20GByte%20bestellen.%20Bitte%20unterbrieten%20Sie%20mir%20eine%20Offerte.%0A)** genügt. Nun aber viel Spass mit ArchivistaRAM und ArchivistaUSB.

*Bitte beachten:* Um mit ArchivistaRAM und ArchivistaUSB arbeiten zu können benötigen Sie die neue *Version vom 25. Oktober 2011. Sie [finden die neue](https://archivista.ch/cms/wp-content/uploads/archivista_cd1.iso) [Version hier.](https://archivista.ch/cms/wp-content/uploads/archivista_cd1.iso)*